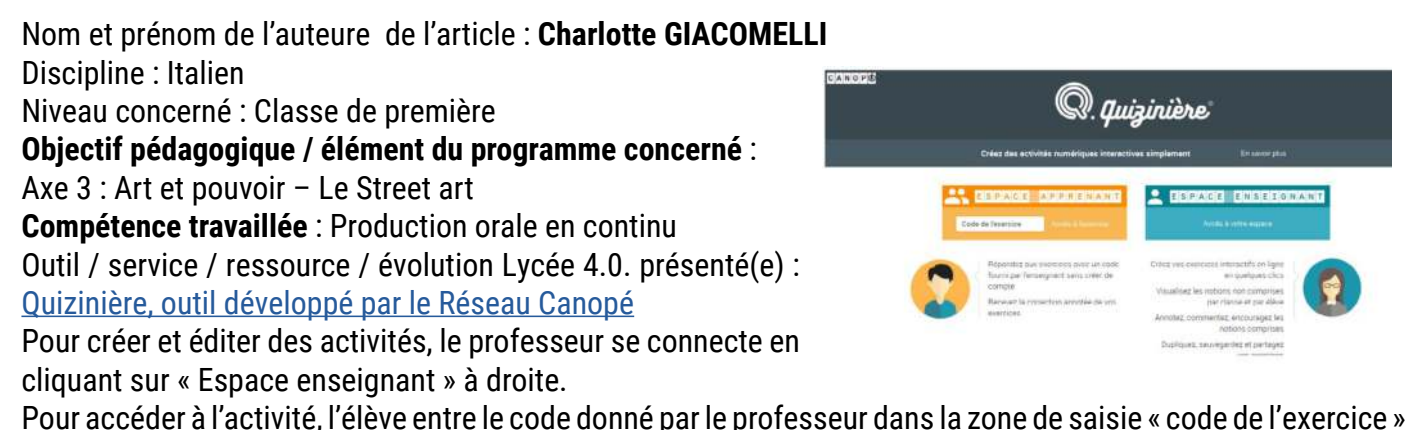

Pour accéder à l'activité, l'élève entre le code donné par le professeur dans la zone de saisie « code de l'exercice » dans l'encadré de gauche

#### **Pré-requis :**

Les élèves ont abordé la thématique du Street art grâce à divers documents (articles, images, vidéo). Ils connaissent l'artiste Cibo, sa méthode et l'objectif de ses œuvres, ils ont commenté certaines d'entre elles. Ils connaissent donc le vocabulaire relatif au Street art et à la nourriture (le thème principal de Cibo), ainsi que les connecteurs tels que « prima », « dopo », « dopodiché », « infine »… Ils sont en mesure d'identifier et de commenter l'engagement d'un artiste.

### **Modalité (déroulement de l'activité proposée aux élèves) :**

Il s'agit d'une activité d'évaluation de production orale en continu. Les élèves disposent d'un ordinateur ou d'une tablette et d'une connexion internet. Ils peuvent utiliser un casque/micro afin de faciliter l'enregistrement et d'atténuer les sons « extérieurs » (la voix des camarades qui s'enregistrent).

On veillera à bien espacer les élèves, dans la mesure du réalisable.

Les élèves entrent le « code de l'exercice » sur le site [www.](www.quiziniere.com) [quiziniere.com](www.quiziniere.com) et accèdent à l'évaluation.

Voici un extrait (fig. ci-contre):

Les élèves doivent commenter l'image. Ils disposent d'un encadré dans lequel ils peuvent taper quelques notes pour préparer leur commentaire oral (c'est facultatif et aucune phrase ne doit être rédigée dans cet encadré). Les notes ne sont pas évaluées, elles sont seulement un appui pour l'organisation du commentaire oral.

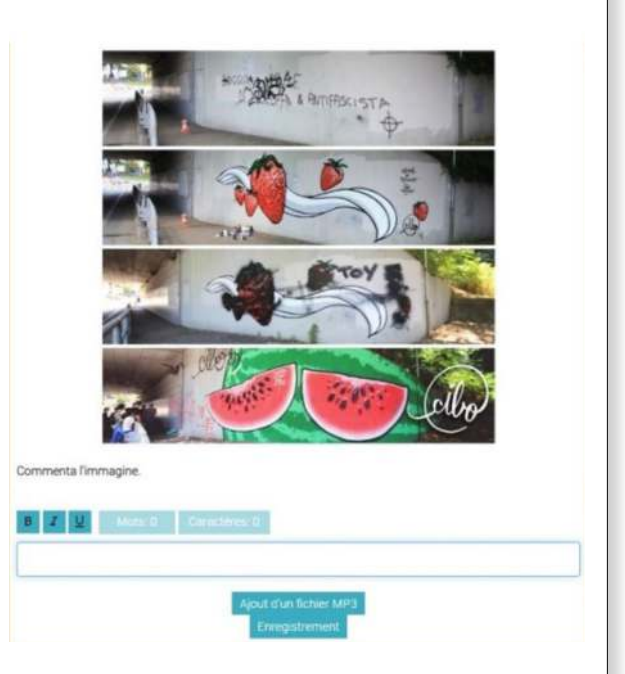

Pour s'enregistrer, il suffit de cliquer sur « enregistrement », le site dispose de son propre outil d'enregistrement. On peut réécouter pour vérifier, effacer et recommencer.

Une fois validé, l'enregistrement est directement intégré au formulaire :

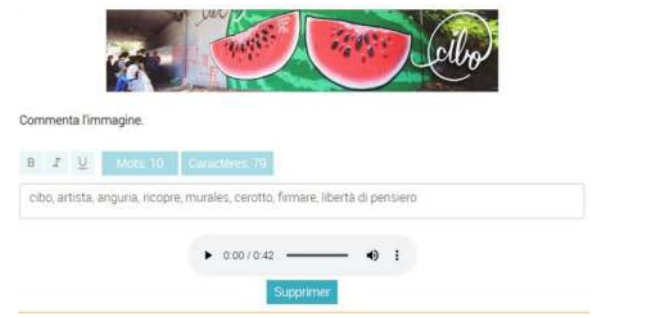

Après avoir complété toutes les activités, les élèves doivent inscrire leur « pseudo » (leur prénom avec la première lettre du nom de famille par exemple) puis cliquer sur « envoi de la copie », en haut à droite de l'écran.

# **Bilan de la séance**

## **Points positifs :**

- Facilité de la prise en main et de l'appropriation de l'outil par les élèves. Le formulaire est clair et la manipulation est simple.
- Possibilité d'adapter les activités selon les difficultés / facilités des élèves.
- Possibilité de varier les documents (image, vidéo, texte…) et les activités sur le formulaire (QCM, production de l'écrit, de l'oral, activité de vocabulaire…).
- Favorisation de l'autonomie des élèves.
- Les élèves intègrent le procédé très vite, et la mise en activité est quasiment immédiate.
- Une fois la copie envoyée, l'élève reçoit un « code copie » qui lui permet de visualiser sa copie corrigée et annotée dès qu'elle est en ligne, sur smartphone, tablette ou ordinateur.

## **Points négatifs :**

- La gestion de l'espace de classe peut être une difficulté. Si les élèves sont trop nombreux ils risquent de « parasiter » l'enregistrement de leurs camarades.
- L'outil nécessite une connexion internet assez stable, à la fois pour accéder à l'activité et pour envoyer la copie. Si la connexion est interrompue, l'élève peut continuer à remplir le formulaire, mais il est impératif que la connexion soit rétablie pour pouvoir envoyer la copie.
- Si l'élève ferme la fenêtre du formulaire avant d'avoir envoyé sa copie, il perd ses réponses. Il n'y a pas d'enregistrement intermédiaire des réponses possible. Il devra recommencer l'évaluation / l'activité. De la même manière, une fois la copie envoyée, l'élève ne peut y revenir pour la modifier. Une fenêtre d'avertissement l'en informe avant de rendre définitivement sa copie.

**Plus-value de l'organisation en lycée 4.0** vis-à-vis de la compétence travaillée, des modalités d'apprentissage et de suivi, de la qualité scientifique ou didactique de la ressource… :

Les possibilités sont multiples grâce à cet outil. Dans le cas exposé il s'agit d'une production orale en interaction, mais il est possible de demander une production écrite voire de laisser le choix à l'élève entre l'une ou l'autre des activités langagières. Cela permet de différencier et d'adapter l'évaluation en vue de la réussite de tous les élèves. La possibilité du choix entre deux activités langagières est particulièrement intéressante pour les élèves en difficulté ou les élèves qui ont besoin d'aménagements pédagogiques dans le cadre d'un PAP (élèves dyslexiques, ou déficients visuels par exemple).

Lors de la conception de l'activité, le professeur définit une période durant laquelle l'activité est « ouverte » : elle peut être faite en classe ou la maison, selon le créneau établi. Une fois la période terminée, les élèves ne peuvent

plus accéder à l'activité, ce qui permet d'éviter les devoirs rendus en retard et ainsi, pour le professeur, d'optimiser son organisation des corrections et des remédiations.

Les copies sont accessibles via le site, elles sont consultables et on peut les corriger / les annoter sur ordinateur, tablette et smartphone.

Enfin, l'outil peut être auto-correctif selon l'activité (QCM, texte à trous…). L'autocorrection et la correction sont exprimées en pourcentage, pour faciliter l'évaluation par compétence. Chaque activité du formulaire peut également être corrigée et notée manuellement, comme dans l'exemple ci-contre.

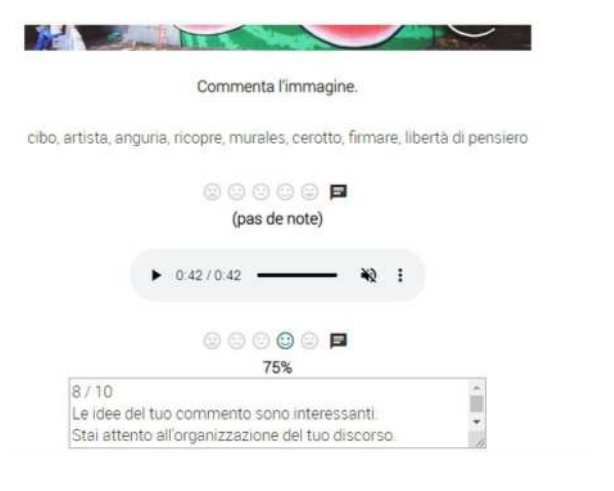

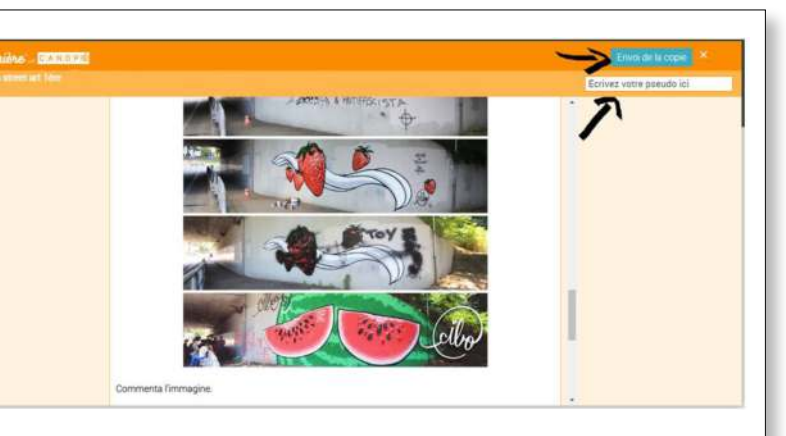